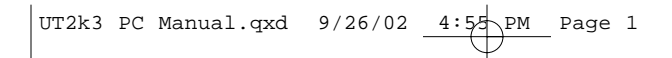

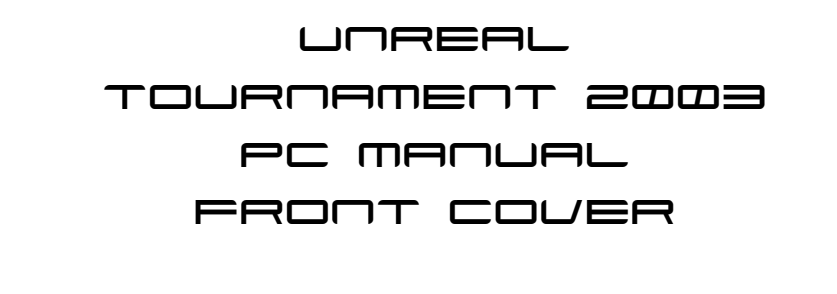

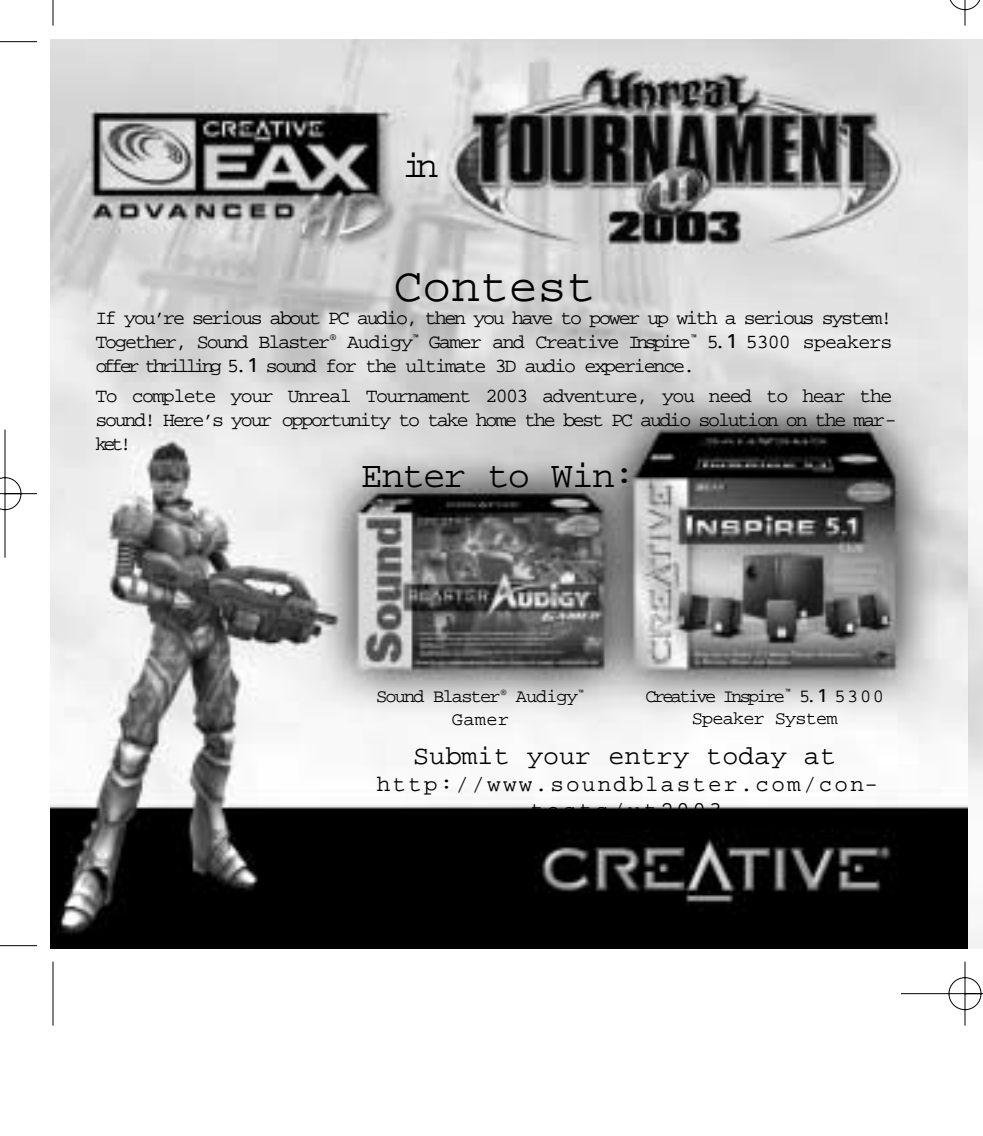

## TABLE OF CONTENTS

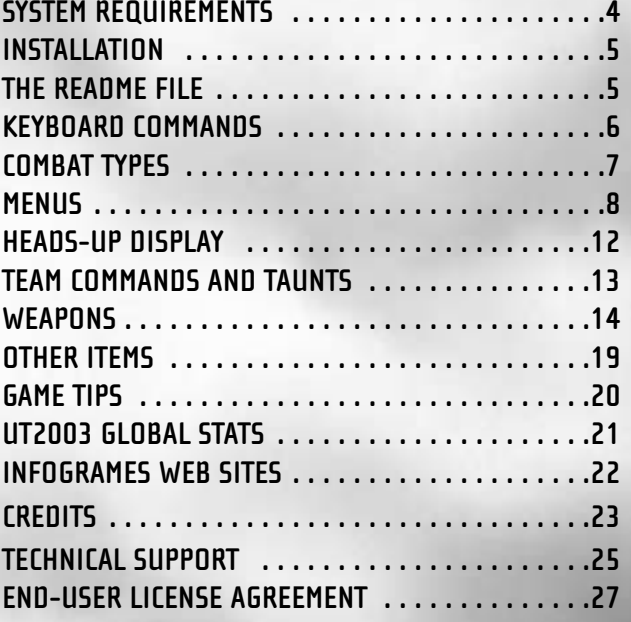

## SYSTEM REQUIREMENTS

#### **Minimum System Requirements**

ᆸ

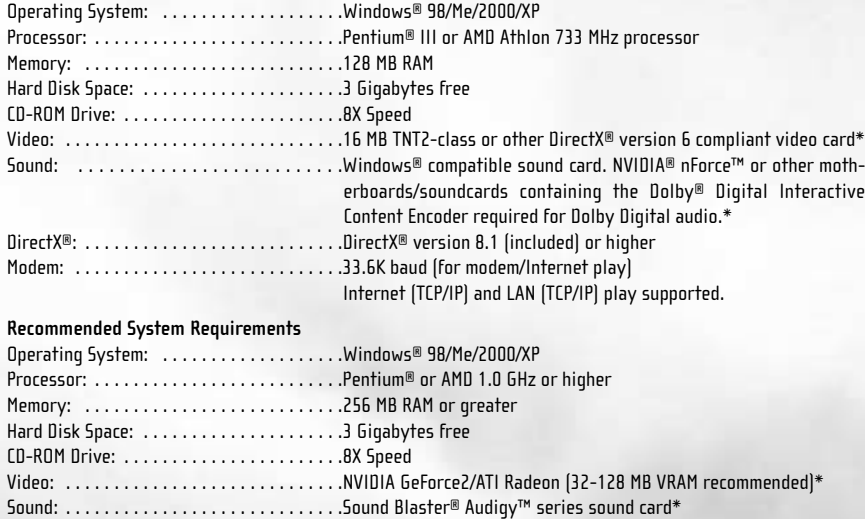

DirectX®: . . . . . . . . . . . . . . . . . . . . . . . . . . .DirectX® version 8.1 (included) or higher Modem: . . . . . . . . . . . . . . . . . . . . . . . . . . . .56K baud (for modem/Internet play) Internet (TCP/IP) and LAN (TCP/IP) play supported.

\* Indicates device should be compatible with DirectX® version 8.1 or higher.

## INSTALLATION

1. Quit all other applications and insert the **Unreal® Tournament 2003** game CD into your CD-ROM drive.

2. If Windows® is set up to use the CD AutoPlay feature, **Unreal Tournament 2003** will automatically display its installation screen. If AutoPlay is disabled, you will need to start the installation manually. To do this, doubleclick on the My Computer icon, then on the **Unreal Tournament 2003** icon, then on the Setup icon. This will open the first installation window.

3. Follow the instructions in the installation windows to install **Unreal Tournament 2003** on your computer.

You can also install several optional **Unreal Tournament 2003** components. Choose from the following items:

**Unreal Tournament 2003 Game:** The **Unreal Tournament 2003** game engine; installation is required.

**Game Content:** Select this component to install all game content onto your hard drive, which requires 3 GB of free space. Select this for optimal performance. If you deselect this option, the game content will be loaded from the CD each time you play, and performance will be slower.

**DirectX®:** Installs Microsoft's DirectX® drivers for optimal rendering performance, audio support and joystick support. This component is optional, but highly recommended if you do not already have it installed.

**Open AL:** Installs Open AL sound utilities required for **Unreal Tournament 2003** to run.

After the game has been installed, the **Unreal Tournament 2003** Options window will appear. It is highly recommended that you select and read the Release Notes for important information about **Unreal Tournament 2003**. After reading the release notes, select Play. You may be asked to restart your computer.

## THE README FILE

The **Unreal Tournament 2003** CD-ROM game has a ReadMe file where you can view both the License Agreement and updated information about the game. To view this file, double-click on that file in the **Unreal Tournament 2003** directory found on your hard drive (usually C:\Program Files\Infogrames\**Unreal Tournament 2003**). You can also view the ReadMe file by first clicking on the START button on your Win98/2000/Me/XP taskbar, then on Programs, then on Infogrames, then on **Unreal Tournament 2003**, and finally on the ReadMe file item. We strongly encourage you to take the time to read this file in order to get the benefit of changes made after this manual went to print.

## KEYBOARD COMMANDS

Below is a list of the default controls. To change any of these, go to Settings > Controls. Click the box next to the function you want to change, then press the key you want to assign to it.

#### Movement

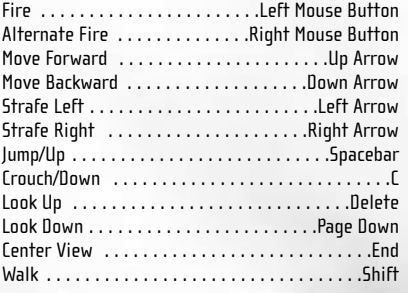

Show Path to Red Base  $\dots\dots\dots\dots\dots\dots$ Show Path to Blue Base  $\dots\dots\dots\dots\dots\dots$ 

#### TAUNTS

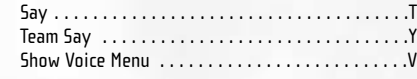

#### Taunt Animations

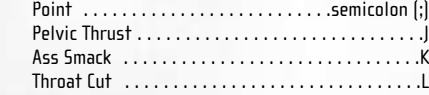

#### **WEAPONS**

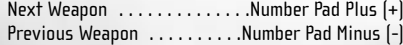

#### HUD DETAIL

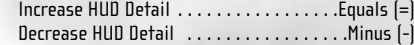

## Combat types

There are five modes of combat in **Unreal Tournament 2003**.

#### **DEATHMATCH**

Players are pitted against each other in a balls-to-the-wall free-for-all. Anything goes. The one with the most kills wins.

#### **TEAM DEATHMATCH**

Join your teammates in the quest for battlefield supremacy. The team that kills the most enemy players is judged the winner.

#### **CAPTURE THE FLAG**

Each level has two team flags. In order to score, one team must penetrate the opposing team's defenses, 'Capture the Flag' and return it to their home team's flag. If the flag carrier is killed, the flag drops to the ground for anyone to pick up. If your team's flag is taken, it must be returned before your team can take the opposing team's flag.

#### **DOUBLE DOMINATION**

Each level has 2 Domination Points. In order to score, you must 'capture' each Control Point (by running over it) and keep them in your team's possession for 10 seconds. After scoring, the Control Points reset to neutral and will become available to Dominate again after another 10 seconds.

#### **BOMBING RUN**

Each level has one ball in the middle of the play field. The objective is to pick up the ball, deliver it to the enemy base and fire it through their goal. You must also defend your own goal to prevent the enemy from scoring. The ball is dropped when a player is killed and can then be picked up by anyone on either team.

**HINTS** 

## MENUS

 $\blacksquare$ 

#### Single Player

Select Single Player to enter the Tournament and begin your trip up the Tournament ladders. (This is a singleplayer game that is played on your computer, not on the Internet.)

When starting a new game, you'll be asked to personalize your character by choosing a name, race, gender and appearance. You can also choose your team name and team symbol.

Your first task is to display your skills in a Deathmatch tournament. Only the most skilled competitors are given the right to draft a team and enter them in the Unreal Tournament. Once you have proven yourself, you'll be able to draft players from a pool of free agents.

Only a portion of your team will play in any given tournament match. Certain kinds of players will be more useful on each level, and in each game type, so choosing a well-balanced team is key for winning the tournament. But, before you can lead your team, you must prove you are worthy to lead them into battle by defeating them all in combat.

When you begin a game, three menu options will be available:

**Ladder:** View your tournament progress, and select a match to play. There is a ladder for each game type. At the beginning of a single-player tournament, only Team Deathmatch is available. As you work your way up the ladder, Capture the Flag, Double Domination and Bombing Run games will become available. (See the preceding section on "Combat Types" for a description of each.) If you can win all four tournament ladders, you will proceed to a championship round, for a chance to face the reigning Unreal Tournament champion.

**Roster:** View your current team members. You may use this menu to manage your lineup, and change your teammates' orders for the upcoming match.

**Play:** Click here when you have chosen a match and you are satisfied with your lineup. While the match is loading, you'll have an opportunity to view the competition's lineup and see a comparison of the two teams.

**LOAD PROFILE:** Your progress is saved automatically when you win a tournament match. This option lets you pick from a list of previously saved games.

**DELETE PROFILE:** Delete a team and their progress in the tournament.

#### **MULTIPLAYER**

**HOST:** If you're connected to the Internet, this option allows you to host a game on your computer. You can choose which maps to play and the type of combat. In addition, you can change the following options:

**Choose Map/Game Type:** Use this option to select maps and combat type. Select the maps you wish to use from the list on the left. The list of maps will change depending on what type of combat you choose.

**Game Rules:** Adjust the rounds per map, maximum lives for each player, score limit and time limit. You can set the maximum and minimum number of players, map defaults, or balance teams.

**Server:** Selecting the Dedicated Server option will make your computer function only as a host.

**Game Settings:** Adjust bot skill, friendly fire, game speed and weapon stay options.

**Select Mutators:** Mutators allow you to change different characteristics of the in-game experience. Turn mutators ON or OFF by clicking on the icon next to each one.

**Bot Config:** You can configure or import bots here.

**PLAY ONLINE/LAN:** Clicking here will show you a list of servers hosting **Unreal Tournament 2003** games and the number of players. Choose a server from the list and click "Connect" to join that game. You can leave a game by bringing up the in-game menu and selecting "Forfeit."

**NETWORK SETTINGS:** Set your connection type depending on your method of connecting to the Internet: 33.6K modem, ISDN, Cable/ADSL or LAN/T1. You can also enable the Stats function that will keep track of your game statistics at www.epicgames.com. If you choose to enable statistics, you can set your user name and password here.

#### Instant Action

89 - Paul Barbara, Amerikaansk politiker (\* 1938)

Instant Action games are single-player games and allow you to choose any type of combat on any of the maps available. You'll see the various combat types listed, and the names of the arenas available for each. Use the menus to change Player settings and Game Rules, and choose which Mutators to activate.

#### settings

#### **VIDEO**

Configure the look of the game here. Choose your Screen Resolution and adjust the Gamma, Brightness and Contrast. You may also choose to display the game Full Screen. Click the Apply button for changes to take effect.

#### **DETAILS**

Adjusting the detail changes the way characters and environments appear. You may turn High Character Shadows, Dynamic Lighting, Detail Textures, Decals and Coronas ON or OFF. You may also set your level of World, Actor, Character and Physics detail.

#### **AUDIO**

Modify the game's sound configuration here. You can turn Auto-Taunt, Mature Taunts and the Message Beep ON or OFF, and adjust the Music and Effects volumes. You can also block some or all voice messages (from the Voice menu) and activate 3D audio Hardware and Surround Sound features.

#### **NETWORK**

Set your connection type depending on your method of connecting to the Internet: 33.6K modem, ISDN, Cable/ADSL or LAN/T1. You can also enable the Stats function that will keep track of your game statistics at www.epicgames.com. If you choose to enable statistics, you can set your user name and password here.

#### **PLAYER**

As with other game modes, here is where you modify your character's name, race, gender and appearance, as well as your Preferred Team and your Weapon Hand.

#### **CONTROLS**

Assign keys to different game functions like movement, weapons and taunts. For example, you can reassign the "Next Weapon" function to your mouse wheel, as well as general mouse functions. Click on the box next to the function you want to change, then hit the key you want to assign to that function.

#### **IFORCE**

If you're using a force feedback controller, you may turn ON/OFF the force feedback effects.

#### **WEAPONS**

Adjust which weapons are the most important to you. Move a weapon up or down in the list to raise or lower its priority.

#### **GAME**

Here you can customize visual elements of the game. You can turn ON or OFF Screen Flashes, Weapon Bob, Reduce Gore, Dodging and Auto Aim. You can also choose to hide your HUD and choose your Crosshair type.

#### $G$

Quits **Unreal Tournament 2003**.

## HEADs-UP DISPLAY

During the game, a variety of on-screen indicators, status meters, icons and messages will keep you abreast of important information and situations. Together, these informational aids comprise your Heads-Up Display (HUD). Keep an eye on your HUD to stay in touch with the small details that may end up saving your life. Remember, an aware player is a living player.

#### **Rank/Spread**

The first Rank number indicates your position in the current competition; the second number tells you how many players are participating. The Spread is how many places behind the leader you currently are, or (if you're in first place) how many frags ahead of second place you are.

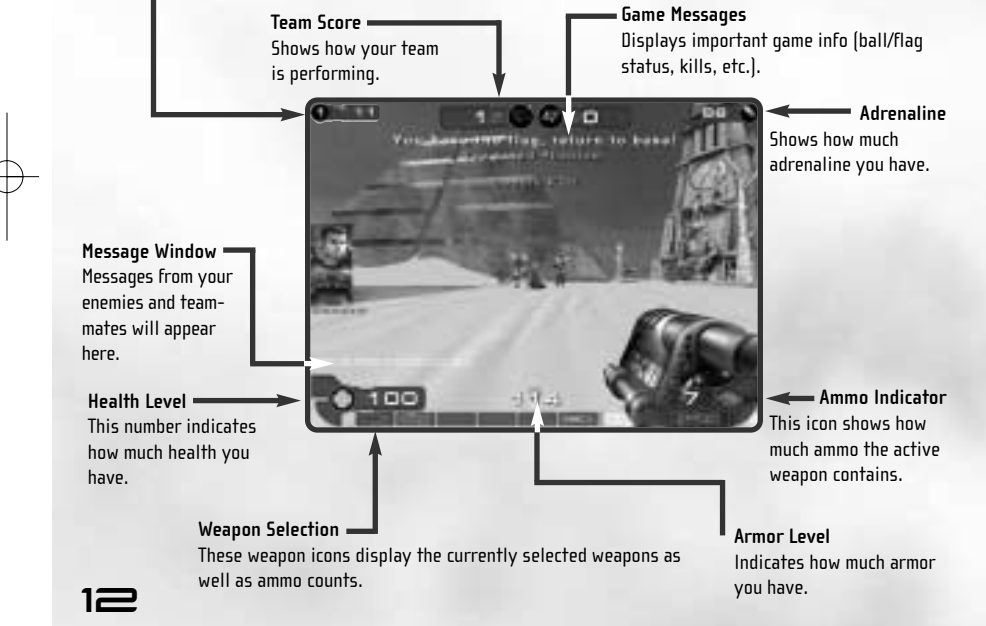

## Team Commands AND Taunts

While you're playing the game, you can select from a menu of messages that you can say during the game. Press "V" while playing to open the Voice menu, then click on the category you want to choose from. When you see the message you wish to say, click on it to broadcast it. Note that different characters have different taunts available to them.

The following is a list of the categories and their respective messages:

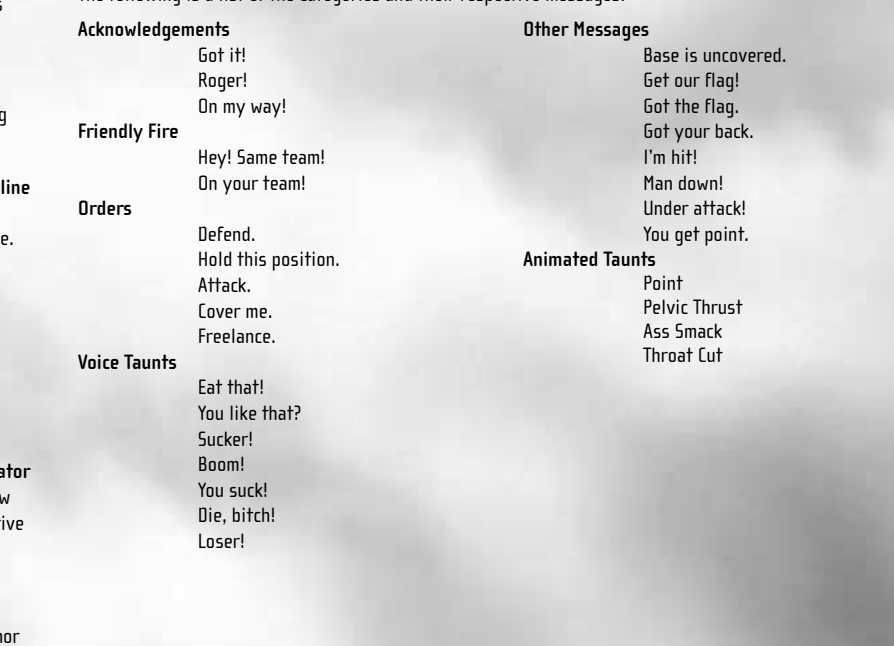

 $1\equiv$ 

## WEAPONS

#### ASSAULT RIFLE

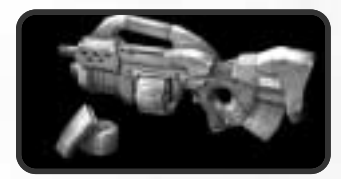

Inexpensive and easily produced, the AR770 provides a lightweight 5.56mm combat solution that is most effective against unarmored foes. With low-to-moderate armor penetration capabilities, this rifle is best suited to a role as a light support weapon. The optional M355 Grenade Launcher provides the punch that makes this weapon effective against heavily armored enemies.

#### FLAK CANNON

Trident Defensive Technologies Series 7 Flechette Cannon has been taken to the next step in evolution with the production of the Mk3 "Negotiator." The ionized flechettes are capable of delivering secondand third-degree burns to organic tissue and cauterizing the wound instantly. Payload delivery is achieved via one of two methods: ionized flechettes launched in a spread pattern directly from the barrel; or via fragmentation grenades that explode on impact, radiating flechettes in all directions.

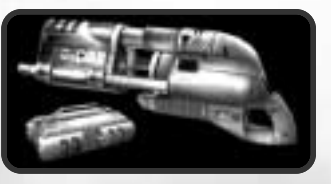

#### LIGHTNING GUN

The Lightning Gun is a high-power energy rifle capable of ablating even the heaviest carapace armor. Acquisition of a target at long range requires a steady hand, but the anti-jitter effect of the optical system reduces the weapon's learning curve significantly. Once the target has been acquired, the operator depresses the trigger, painting a proton 'patch' on the target. Milliseconds later the rifle emits a high voltage arc of electricity, which seeks out the charge differential and annihilates the target.

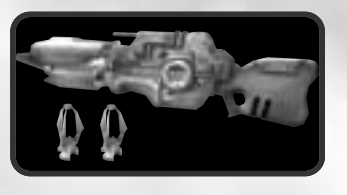

#### MINIGUN

The Schultz-Metzger T23-A 23mm rotary cannon is capable of firing both high-velocity caseless ammunition and cased rounds. With an unloaded weight of only 8 kilograms, the T23 is portable and maneuverable, easily worn across the back when employing the optional carrying strap. The T23-A is the rotary cannon of choice for the discerning soldier.

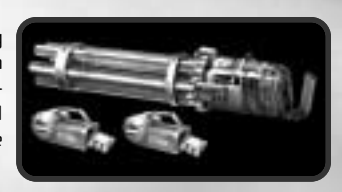

#### ROCKET LAUNCHER

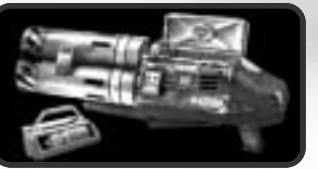

The Trident Tri-barrel Rocket Launcher is extremely popular among competitors who enjoy more bang for their buck. The rotating rearloading barrel design allows for both single- and multi-warhead launches, letting you place up to three dumbfire rockets on target. The warheads are designed to deliver maximum concussive force to the target and surrounding area upon detonation.

#### **SHIELDGUN**

The Kemphler DD280 Riot Control Device has the ability to resist and reflect incoming projectiles and energy beams. The plasma wave inflicts massive damage, rupturing tissue, pulverizing organs and flooding the bloodstream with dangerous gas bubbles. This weapon may be intended for combat at close range, but when wielded properly should be considered as dangerous as any other armament in your arsenal.

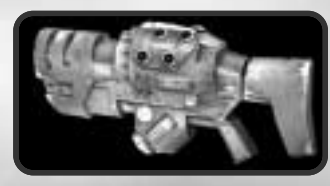

#### SHOCK RIFLE

The ASMD Shock Rifle has changed little since its incorporation into the Tournaments. The ASMD sports two firing

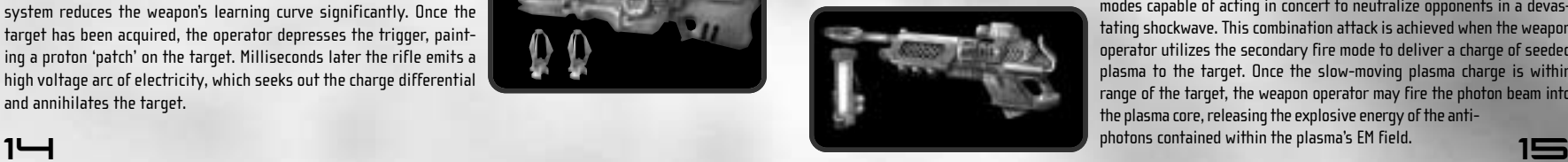

modes capable of acting in concert to neutralize opponents in a devastating shockwave. This combination attack is achieved when the weapon operator utilizes the secondary fire mode to deliver a charge of seeded plasma to the target. Once the slow-moving plasma charge is within range of the target, the weapon operator may fire the photon beam into the plasma core, releasing the explosive energy of the anti-

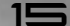

#### ION PAINTER

The Ion Painter seems innocuous enough at first glance, emitting a harmless low-power laser beam when the primary firing mode is engaged. Several seconds later, a multi-gigawatt orbital ion cannon fires on the target, neutralizing any combatants in the vicinity. The Ion Painter is a remote targeting device used to orient and fire the VAPOR Ion Cannon. The Ion Painter offers increased targeting accuracy via its telescopic sight, easily activated by the secondary fire mode

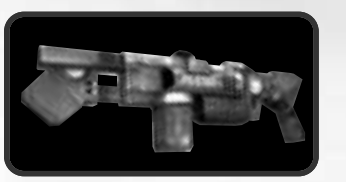

of the weapon. Once the Ion Painter has been used to designate a target, it is highly recommended that the user put considerable distance between themselves and the weapon's area of effect.

#### ION CANNON

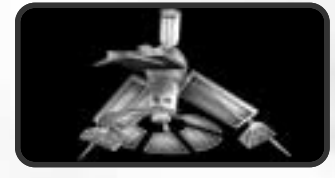

The highly effective Variable Altitude Phased Output Remote Weapons Platform (VAPOR WeP) led to a dramatic decrease in incidents of mob violence within colonial boundaries. Hovering high above the terrain, the VAPOR scans the visible countryside for the activation of riflemounted targeting lasers. When a beam is located, the platform moves into position and unleashes two terawatts of ionized plasma streams directly onto the target, vaporizing any agitators and bystanders within fifty meters.

#### BALL LAUNCHER

A new addition to the Tournament, the Ball Launcher is only available in Bombing Run Mode. Once you've picked up the ball, the ball launcher is automatically selected from your arsenal. While you're in possession of the ball, you cannot use any other weapon. Pressing the Fire button will launch the ball, either at another teammate for a pass, or through the opposing team's goal.

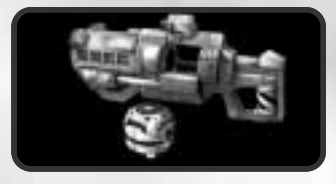

#### Biorifle

The GES BioRifle continues to be one of the most controversial weapons in the Tournament. Loved by some, loathed by others, the BioRifle has long been the subject of debate over its usefulness. Some Tournament purists argue that the delayed detonation of the mutagenic sludge, coupled with the ability to quickly carpet an area with the highly toxic substance, has reduced the weapon to the equivalent of a minefield, a barbaric and cowardly weapon employed during past human conflicts. Proponents of the weapon argue that it enhances the

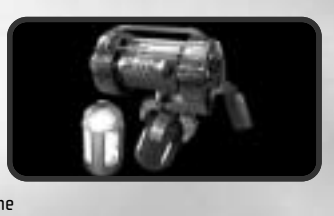

tactical capabilities of defensive combatants, allowing participants to cover multiple choke points more efficiently. Despite the debate, the weapon remains historically accurate, providing rapid-fire wide-area coverage in primary firing mode, and a single-fire variable payload secondary firing mode. In layman's terms, this equates to being able to pepper an area with small globs of Biosludge, or launch one large glob at the target.

#### **LINK**

Riordan Dynamic Weapon Systems combines the best of weapon design in the Advanced Plasma Rifle v23, commonly known as the Link Gun, or simply the Link. While the primary firing mode of the Link remains the same as its plasma-firing predecessor, the secondary cutting torch has been replaced with an active-scanning, switchable energy matrix. This matrix enables the weapon to register friend or foe upon contact with the swirling green beam and change properties

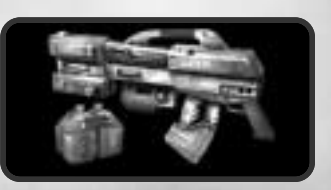

17

accordingly. When the beam comes into contact with an opponent it can inflict serious injury and death within seconds. Upon contacting a teammate, it reverts to a harmless carrier stream. The carrier stream offloads energy from the onboard cells, boosting the output of any targeted player who is also using the Link. Two players may Link to one another at any time, boosting the power output of the weapon significantly, but it should be noted that while players are boosting a teammate, they are unable to defend themselves from attack.

#### **TRANSLOCATOR**

The Translocator was originally designed by Liandri Corporation's R& D sector to facilitate the rapid recall of miners during tunnel collapses and other emergencies. The technology has saved countless lives, but not without cost. Rapid deresolution and reconstitution of the subject organism can have several unwelcome effects, including increases in aggression and paranoia, as well as increased probabilities of respi-

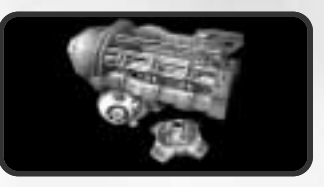

ratory and cardiac arrest. Artifacts of synaptic disruption accumulate in the biological snapshot of the individual, leading to Teleportation Related Dementia (TReDs), an incurable disease that has stricken some of our greatest champions. In order to prolong the careers of today's contenders, limits have been placed on Translocator use in the lower-ranked leagues. This was deemed necessary to prevent new recruits from becoming too reliant on the device, thereby sealing their own doom. The latest iteration of the Translocator features a remotely operated camera, exceptionally useful when scouting out areas of contention. It should be noted that while viewing the camera's surveillance output, the user is effectively blind to their immediate surroundings.

#### Redeemer

 $1\Box$ 

The first time you witness this miniature nuclear device in action, you'll agree it is the most powerful weapon in

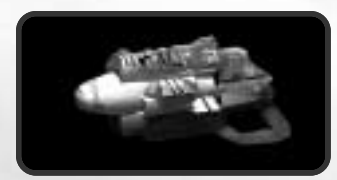

the Tournament. Launch a slow-moving but utterly devastating missile with the primary fire; but make sure you're out of the Redeemer's impressive blast radius before it impacts. The secondary fire allows you to guide the nuke yourself with a rocket's-eye view. Keep in mind, however, that you are vulnerable to attack when steering the Redeemer's projectile. Due to the extreme bulkiness of its ammo, the Redeemer is exhausted after a single shot.

## Other Items

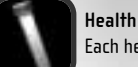

Each health vial gives you 5 health points, up to a maximum of 199.

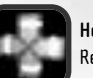

**Health Pack** Replenishes 25 points of health, up to a maximum of 100.

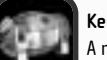

**Keg O' Health** A new lease on life, for 100 health points.

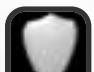

**Shield Pack** Protects you with 50 armor points.

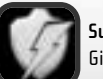

**Super Shield Pack** Gives you 100 armor points, up to a maximum of 150.

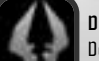

**Double Damage**

Doubles the power of all weapons. The Double Damage effects last for thirty seconds.

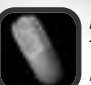

**Adrenaline**

Tasty and nutritious, Adrenaline provides you with the extra energy needed to execute special Adrenaline abilities.

 $1\rightleftharpoons$ 

## Game Tips

Be sure to learn how to command your teammates around by using the Voice menu ("V"). Telling some of your buddies to attack while some defend or cover you proves invaluable in the Tournament.

At the start of a match you are in spectator mode. You are free to fly around the map and explore to your heart's content. Make sure you note the locations of the big guns, pickups and health, so you're not going into battle blind!

The moment a match starts, you are equipped with the Shieldgun and an Assault Rifle. These are good guns to start with, but there are much more effective weapons strategically placed throughout the battle arenas! Go and grab one before your foes do!

Remember to keep moving, because a moving target is harder to hit than a stationary one. Strafing is a great way to avoid getting shot (the left and right arrow keys will make you strafe side to side) while keeping your crosshair on your enemy. Use it or lose it!

Some weapons, such as the Rocket Launcher, cause an explosion that creates "splash damage." Use splash damage to hurt your enemies by aiming near them or on the ground in front of them. A couple of good splashes will take out your opponent in no time.

Many weapons are great for close combat, while others are better suited for long distance play. For instance, the Flak Cannon is great in close quarters, while the zoom of the sniper rifle makes it the ultimate long-range gun.

Many of the weapons that explode and cause splash damage will damage you if they explode too close to you. Be careful where you shoot, or you could lose points!

#### Sprees

If you manage to kill five or more opponents without dying yourself, you will be on a Killing Spree. You'll get a verbal notice and your enemies will receive a warning telling them that you're doing well. If you kill 10 or more foes you are on a Rampage. There are many Spree levels, see how high you can get!

#### Dodging

In **Unreal Tournament 2003**, you can dodge by tapping a movement key twice in any direction. Turn this feature ON in the Settings > Game menu. If you do not like this feature, you can turn it OFF, but be advised that many great players who learn this technique become Unreal masters.

#### **HEADSHOTS**

If you take someone out by taking their head off, you'll get a message letting you know that you nailed a headshot!

## UT2003 Global Stats

**Unreal Tournament 2003** has built in support for the freely available service UT2003stats. UT2003stats lets you track and display your scoring and also provides gameplay statistical analysis for Internet games. To read up on this information you will need a web browser, such as the latest version of Netscape Navigator™ or Internet Explorer™, installed on your computer.

#### **UT2003STATS — INTRO**

UT2003stats organizes and tracks the scoring and statistical gameplay information from your multiplayer online **Unreal Tournament 2003** games. UT2003stats only tracks human players that have stats tracking turned ON. AI computer opponents (Bots) are ignored in stats. This is how it works:

Turning on stats tracking in **Unreal Tournament 2003** logs all play information. Every kill, death, suicide, special event, point scored, etc., is sent to Epic Games' Master Server. UT2003stats then interprets the information and stores it. Via a browser you can then, almost immediately, look up your personal stats in form of HTML-based pages.

#### **UT2003STATS — FEATURES**

These complete and total statistics include:

- **•** Personal in-depth statistics for each player, lookup via unique PlayerID.
- **•** Detailed Match Stats for the most recent matches played.
- **•** Ranking for Deathmatch and team-based games.
- **•** Tracking for pure (mutator-free) official game types:
- Deathmatch, Team Deathmatch, Capture the Flag, Double Domination and Bombing Run.
- **•** Tracking for above game types with mutators turned on.
- **•** "Custom" mod tracking.
- **•** Global statistics worldwide stats overview.
- **•** Powerful search function built in.
- **•** "Best Of" pages.
- **•** Details on Maps, Servers and Mods.
- **•** Extensive online help: FAQ and Site Map.

For a detailed breakdown of this week's, this month's, and all-time stats visit UT2003stats at:

#### **http://ut2003stats.epicgames.com**

All your stats will be accumulated into a permanent database just for you, keeping track of exactly how many frags, deaths and much more has been happening to you in online games. It does not matter on what server you are playing, your data will be tracked.

#### **UT2003STATS — REGISTRATION, TURNING ON STATS TRACKING**

UT2003stats does not require pre-registration to participate, and extensive measures for player uniqueness and security have been accounted for. Registration is easy via in-game menu: Settings>Network>UT2003 Global Stats. Turn on UT2003stats tracking by clicking the Track Stats button. You must then choose a Stats Username and Stats Password. Try to make the combination of username and password unique, by choosing a cryptic password that contains letters and numbers. Keep the password to yourself and remember it, since no one at Epic Games knows it. Your online UT2003stats are only as safe as you are with your password.

Note: You can pick any player name (nickname) you want, and also change it as often as you want. Only the Stats Username and Stats Password should stay the same. The latter combination will assign a unique PlayerID to you. Hence, you will be able to find your stats under this PlayerID.

## INFOGRAMES WEB SITES

To get the most out of your new game, visit us at:

#### **http://www.us.infogrames.com**

To send e-cards to your friends, download wallpapers, or get access to other free stuff, visit our Freebies section at:

#### **www.us.infogrames.com/freebies**

If you would like to chat with other gamers, as well as developers, visit our Community Forum area at:

#### **www.ina-community.com**

**Kids, check with your parent or guardian before visiting any web site.**

**Chat Messages: Infogrames does not monitor, control, endorse, or accept responsibility for the content of chat messages. You are strongly encouraged not to give out identity or other personal information through chat message transmissions. Kids, check with your parent or guardian if you are concerned about any chat you receive.**

Use of Infogrames web sites is subject to terms and conditions, which you can access at:

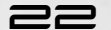

**www.us.infogrames.com/terms\_of\_service.asp**

## **CREDITS**

**DIGITAL EXTREMESProgramming** Adriano BertucciJeff Jam Glen Miner Tony Pilger Steve SinclairJustin Smith **Character Models & Animation**James Edwards Steve Jones **Art & Models** Mike Bastien Geoff Crookes Pancho Eekels Dave Ewing Bastiaan Frank Mike Leatham Scott McGregor Tony Pilger Everton Richards Dan Sarkar James Schmalz Cassidy Scott Mat Tremblay Mario Vazquez **PR Director** Meridith Braun**Level Design** Mike Bastien Pancho Eekels Dave Ewing Bastiaan Frank Scott McGregor James Schmalz Cassidy Scott

 Starsky Partridge **Writer & Localization**Mike Wagner **Voice Actors for UT2003**  Mike Devine Leanne Dixon Christine Langos Tim McClew Yolande McLeanMark Staedler

**Sound & Music**

**ADDITIONAL CONCEPT ART &MISCELLANEOUS WORKSAdditional textures**Christian Bradley **Models & Art**

 Evelyn Eekels **Voice Talent**Shannon Ewing

**Concept Art & Character Models**Brian Griffith

**Art Direction, Character Art, Additional Art**

> Martin Murphy **EPIC GAMES**

**Producer**Cliff Bleszinski

```
Programming
Dr. Michael V. Capps 
Michel Comeau
Erik De Neve
```
James Golding

Jack Porter Andrew Scheidecker Tim Sweeney Daniel Vogel Joe Wilcox **Art & Level Design** Cliff BleszinskiShane Caudle Cedric FiorentinoSteve GarofaloWarren Marshall

Ryan C. Gordon Christoph A. Loewe Warren Marshall Steve Polge

John Mueller Chris PernaLee Perry Joe Wilcox Alan Willard**Animation** John Root Chad Schoonover**Biz** Mark Rein Jay Wilbur **Office Manager** Anne Dube**Music**Kevin Riepl **Audio**

Jamey Scott

Shawn Monroe**MARKETINGVice President of Marketing**

Steve Allison**Director of Marketing** Jean Raymond

**INFOGRAMESPRODUCTION**

 **Studio Senior Vice President**Jean-Philippe Agati **Vice President of ProductDevelopment** Steve Ackrich**Producer** Tim Hess**Executive Producer**Matt Powers

**Senior Artist and 'video bloke'**

**Brand Manager** Richard Iggo

**PUBLIC RELATIONSPR Manager** Matt Frary

**PR Specialist** Wiebke Vallentin

**DOCUMENTATION Director of Editorial and Documentation Services**Liz Mackney

**Documentation Specialists** Chris Dawley Scott Bigwood

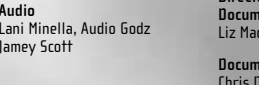

#### **MARKETING SERVICESSenior Art Director**David Gaines

**Artist**Larry Fukuoka

**Director of Marketing Communications**Kristine Keever

**Senior Web Producer**Kyle Peschel

**Web Designer** Micah Jackson

**Online Marketing Manager** Sara Borthwick

**LEGAL Legal Counsel** Steve Madsen

**ENGINEERING SERVICES Senior Manager Engineering Services**Luis Rivas

**Engineering Specialist** Ken Edwards

**QA GROUP Director of Quality Assurance** Michael Craighead

**Quality Assurance Certification Manager** Kurt Boutin

**Quality Assurance Testing Managers** Bill CarrollRandy Lee

**Quality Assurance Certification Lead**Kevin Jamieson

 $\equiv$ 

**Quality Assurance Lead Tester** Robert Gilkerson**Quality Assurance Testers**

Craig Adams Gregory Amato Scott Bigwood Timothy Burpee Mark Florentino Jennifer Kaczor Andrew LeMatBrian Scott Josh Strom Brian SwedisCarl Vogel

**Beverly, MA** Kathryn Lynch, Christine

Callahan

tant.

Cap Studio

the way. You rock.

– For all the lunches.

your support and patience for the stuff we do.

the cracks, but are oh so impor-

Jason Fleming & Bob Heubel – The force-feedback code andthe Golden Pheasant. William E Damon @ Intel – For SSE inline assembly and optimizations.

> All @ MathEngine. Especially Simon Mack & James French – For writing KAT.

Doug Rogers @ NVIDIA – For ongoing help and support with his DXT compressor.

**Very special thanks Infogrames Inc.** John Koronaios, Cecelia Hernandez, Wim Stocks and the entire Sales forceSuperior Computers London –<br>For customer service above and beyond the call of duty. Legend Entertainment for all the help and feedback during the early next-generation Unreal engine development

**Infogrames Interactive Inc.,** Fromm, Gale Alles, Steve Martin, John Hurlbut, Shawn Meike Hannah – For taking care of the things that fall through Special thanks to NVIDIA for<br>their ongoing support - specifi-<br>cally Cem Cebenoyan, Sim<br>Dietrich, Cass Everitt, Jeff<br>Herbst, Steohen Holmes, Gareth Hughes, Scott Kephart, Mark<br>Kilgard, Dave Kirk, Andy<br>Mecham, Bill Rehbock, Daniel Rohrer, Stanford Russell, Phil

Andrew LeMat, the man behind the Pelvic Thrust – for going above and beyond in the Mo-Martin Murphy – For showing us Evelyn Eekels & Shannon Ewing Our wives & family – Thanks for Wilder.Barthold Lichtenbelt, Randi<br>Rost, John Schimpf (3DLabs) -<br>Kent Knox (AMD) - Rick Hammerstone, Guennadi Riguer,<br>Rex Sikora (Arl) - Liam Byrne,<br>Keith Charley, Garin Hiebert,<br>Daniel Peacock, Carlo Vogelsang<br>(Creative) - Gary Lusk, Dave<br>Zenz (Dell) - Kristoffer Larson<br>Dean Marci, Jeffery L Seaman<br>(Intel) -

Scott, Micah Stroud, Nick Triantos, Dan Vivoli, Karen

Hase, Anantha Kancherla, Mark

Kenworthy, Sameer Nene, Philip Taylor, Iouri Tarassov, David<br>Yackley (Microsoft) - Aaron<br>Burton, Nicolas Thibieroz<br>Burton, Nicolas Thibieroz<br>(PowerVR) - Timothy Wilson (Trident) - Jon Trulson (XiG)<br>Alan Modra, Joe Valenzuela

**And finally…** Laddie Ervin.

**LOGO AND PACKAGE DESIGNBD Fox & Friends**Brett 'older than he looks' Wooldridge, Tina Tanen

**Glyph X Inc.** Todd Sheridan

Ogg Vorbis Copyright © 2001, Xiphophorus

MathEngine and Karma and the MathEngine and Karma logos trade marks of MathEngine PLC,

Unreal® Tournament 2003 ©2002 Epic Games, Inc. Raleigh, N.C. USA. Unreal and the Unreal logo are registered trademarks of Epic Games, Inc. ALL RIGHTS RESERVED. All other trademarks and trade names are the property of their respective owners. Unreal Tournament 2003 was created by Digital Extremes. Manufactured and marketed by Infogrames, Inc., New York, New York, a subsidiary of Infogrames Entertainment, S.A., under license from Epic Games, Inc.

## TECHNICAL SUPPORT (U.S. & Canada)

#### **Help Via the Internet**

Up-to-the-minute technical information about Infogrames, Inc. products is generally available 24 hours a day, 7 days a week via the Internet at:

#### **http://www.ina-support.com**

Through this site you'll have access to our **FAQ** (Frequently Asked Questions) documents, our **FTP** (File Transfer Protocol) area where you can download patches if needed, our **Hints/Cheat Codes** if they're available, and an **E-Mail** area where you can get help and ask questions if you do not find your answers within the **FAQ**.

**Note:** In the event we must send you a Hint Sheet, FAQ document, patch or update disc via E-mail, we may require verifiable consent from a parent or guardian in order to protect children's privacy and safety online. Consent Forms are available at the web site listed above.

#### **Help Via Telephone/Fax or Mail in the United States & Canada**

For phone assistance, call Infogrames, Inc. **Tech Support** at **(425) 951-7106**. Our I**nteractive Voice Response** and **Faxback** system is generally available 24/7, providing automated support and allowing FAQ documents to be faxed to you immediately.

Great News! We've improved our Automated Systems so that you can get product-specific Troubleshooting help more quickly. All you need to do is enter the product's **Tech Support** # when prompted to do so. This will take you directly to all of our known issues and solutions for this title. The product's **Tech Support** # is located in several places (on the CD label, package and/or plastic disc case) and is usually identified by a number such as **04-12345**. When prompted by the Automated System, enter the **last five digits** of your product's Tech Support #. (For example, Tech Support # 04-12345 would require that you enter the "12345" portion of the number for that product.) **Note:** Some products simply feature a five-digit Tech Support # without an "04-" prefix.

Live support is generally available Monday through Friday, 8:00 AM until 6:00 PM (Pacific Time). **Note:** We may be closed on major holidays.

Before making your call, we ask that you be at your computer, have the following information available, and be ready to take notes:

- **•** System Make and Model
- **•** Processor Type
- **•** Operating System, including version number if possible (such as Windows® 98; Windows® Me)
- **•** RAM (Memory)
- **•** Video and sound card data and drivers
- **•** Any screen or error messages you've encountered (and where)

You may also fax in your Technical Support questions or problems to: **(425) 806-0480**, or write to the address below.

#### **Product Return Procedures in the United States & Canada**

In the event our technicians at **(425) 951-7106** determine that you need to forward materials directly to us, please include a brief letter explaining what is enclosed and why. Make sure you include the Return Merchandise Authorization Number (RMA#) supplied to you by the technician, and your telephone number in case we need to call you. Any materials not containing this RMA# will be returned to you unprocessed. Send your materials to the following address:

> Infogrames, Inc. Attn: TS/CS Dept. 13110 NE 177th PlaceSuite # B101, Box 180 Woodinville, WA 98072-9965 RMA #:

#### **Warranty Policy in the United States & Canada**

If our technicians determine that the product storage medium is found to be defective within ninety (90) days of original purchase, (unless otherwise provided by applicable law), Infogrames, Inc. will replace the item free of charge, to the original purchaser, if the item is accompanied by the original dated receipt and packaging. If you do not have the original receipt, or if the warranty period has expired, Infogrames, Inc. will replace the product storage medium for a nominal fee.

#### **Strategy Guide Available:**

There is an Official Strategy Guide available for this game. Please refer to our Strategy Guide Availability List at www.ina-support.com, or find out how to place an order by telephone or mail after selecting the product Unreal Tournament 2003 from the automated phone system menu at 425-951-7106. 26

## END-USER LICENSE AGREEMENT

**PLEASE READ CAREFULLY. BY USING OR INSTALLING THIS SOFTWARE, OR BY PLACING OR COPYING THIS SOFTWARE ON YOUR COMPUTER HARDWARE, COMPUTER RAM OR OTHER STORAGE MEDIUM, YOU ARE AGREEING TO BE BOUND BY THE TERMS OF THIS LICENSE. IF YOU DO NOT AGREE TO THESE TERMS, PROMPT-LY DISCONTINUE THE INSTALLATION PROCESS AND CEASE ALL USE OF THIS SOFTWARE.**

**1. Thanks.** Congratulations and thank you for licensing our software. We're sorry to cramp your style, but out lawyers tell us that if we want to keep control and ownership of the cool stuff we're developing, we have to make sure you understand and agree that you are just buying a right to use it and that that right is limited in certain ways. So what follows is what you need to know and agree to.

**2. License.** The software accompanying this license and the related documentation (the "Software") are licensed for your use and gaming enjoyment, subject to terms and limitations in this license agreement. The license fee you paid gives you the right to use the Software. If the Software is configured for loading onto a hard drive, you may only load the Software onto the hard drive of a single computer and only run the Software off that hard drive, however you may participate in a multiplayer configuration (such as in an Internet gaming room) with other players who also have valid licenses; in other words, your friends must license their own copies of the Software. There is an editor incorporated into the Software which, if you use it, is subject to Section 10 below.

**3. Commercial Exploitation.** You may not use this game, or any Mods created for this game or using the tools provided with this game, for any commercial purposes without the prior written consent of Epic Games Inc. including, but not limited to, the following rules: 1. If you are the proprietor of an Internet café or gaming room, you may operate the Software in a "pay for play" environment provided that all computers used have validly licensed Software installed, such Software having been purchased at a retail store or other similar provider (we do not offer volume discounts or multi-install licenses). 2. You may not, without prior written consent from Epic, operate the Software in any gaming contest where (a) the cash value of all winnings and prizes paid throughout the entire competition is equal to or greater than US\$5,000.00 OR (b) the name of the event, or any individual contest therein, incorporates or approximates the name of a company, product or commercial service OR (c) any company has provided, whether donated or as sponsorship, prizes, or otherwise, products or services worth with a fair market value of over US\$5,000.00.

**4. Use Restrictions.** We want you to enjoy our products for years to come, and we want to be able to continue to make awesome games, so you need to be aware that there are some things you cannot do with the Software. The Software contains copyrighted material, trade secrets and other proprietary material. You may not decompile, modify, reverse engineer, publicly display, prepare derivative works based on the Software (except as permitted in Section 10, below), disassemble or otherwise reproduce the Software. Except as set forth herein, you may not rent, sell, lease, barter, sublicense or distribute the Software. You may not delete the copyright notices or any other proprietary legends on the original copy of the Software. You may not offer the Software on a pay-per-play basis or otherwise commercially exploit the Software or use the Software for any commercial purpose except as described in this agreement. You may not electronically transmit the Software from one computer to another or over a network. You may not ship or export the Software to any country other than where you bought it, in violation of the U.S. Export Administration Act (or any other law governing such matters) and you will not utilize and will not authorize anyone to utilize the Software in violation of any applicable law. The Software may not be downloaded or otherwise exported into (or to a national or resident of) any country to which the U.S. has embargoed goods or to anyone or into any country who/which are prohibited by applicable law from receiving it.

**5. Termination.** This license is effective until one of us terminates it. You may terminate this license at any time by destroying the Software and related documentation. In the unlikely event that you are naughty and fail to comply with any provision of this license, this license will terminate immediately without notice from us. Upon termination, you must destroy the Software and related documentation. Please don't wait for us to come after you; it would not be pleasant for either of us. If we do have to come after you, we're going to expect you to pay us for our troubles, including the cost of our lawyers.

**6. Disclaimer of Warranty on Software.** You are aware and agree that use of the Software and the media on which it is recorded is at your sole risk. The Software, related documentation and the media are provided "AS IS". Unless otherwise provided by applicable law, Infogrames ("Infogrames") warrants to the original purchaser of this product that the Software storage medium will be free from defects in material and workmanship under normal use for ninety (90) days from the date of purchase. By the way, Infogrames provides this end-user warranty as the publisher of the Software. This warranty is void if the defect has arisen through accident, abuse, neglect or misapplication. INFOGRAMES AND EPIC GAMES, INC. ("EPIC") EXPRESSLY DISCLAIM ALL OTHER WAR-RANTIES. EXPRESS OR IMPLIED, INCLUDING BUT NOT LIMITED TO, THE IMPLIED WARRANTIES OF MERCHANTABILITY AND FITNESS FOR A PARTICULAR PURPOSE. WE DO NOT WARRANT THAT THE FUNCTIONS CONTAINED IN THE SOFTWARE WILL MEET YOUR REQUIREMENTS. NO ORAL OR WRITTEN INFORMATION OR ADVICE GIVEN BY US OR ANY OF OUR AUTHORIZED REPRESENTATIVES SHALL CREATE A WARRANTY OR IN ANY WAY INCREASE THE SCOPE OF THIS WARRANTY. SOME JURIS-DICTIONS DO NOT ALLOW THE EXCLUSION OF IMPLIED WARRANTIES, SO THE ABOVE EXCLUSIONS MAY NOT APPLY TO YOU.

**7. Limitation of Liability.** UNDER NO CIRCUMSTANCES, INCLUDING WITHOUT LIMITATION, NEGLIGENCE, SHALL INFO-GRAMES, EPIC OR ANY OF THEIR RESPECTIVE OFFICERS, EMPLOYEES, DIRECTORS, AGENTS, LICENSEES, SUBLICENSEES OR ASSIGNS BE LIABLE FOR ANY INCIDENTAL, SPECIAL OR CONSEQUENTIAL DAMAGES THAT RESULT FROM THE USE OR INABIL-ITY TO USE THE SOFTWARE OR RELATED DOCUMENTATION, EVEN IF SUCH PARTIES HAVE BEEN ADVISED OF THE POSSIBILI-TY OF THOSE DAMAGES. SOME JURISDICTIONS DO NOT ALLOW THE LIMITATION OR EXCLUSION OF LIABILITY FOR INCI-DENTAL OR CONSEQUENTIAL DAMAGES SO THE ABOVE LIMITATION OR EXCLUSION MAY NOT APPLY TO YOU. In no event shall Epic and Infogrames' total liability to you for all damages, losses, and causes of action (whether in contract, tort or otherwise) exceed the amount paid by you for the Software.

**8. Controlling Law and Severability.** This license is governed by and construed in accordance with the laws of the State of North Carolina, USA. Exclusive venue for all litigation shall be in Wake County, North Carolina. If any provision of this license is unenforceable, the rest of it shall remain in effect.

9. Complete Agreement. This license constitutes the entire agreement between the parties with respect to the use of the Software and the related documentation. However, Infogrames and Epic reserve the right to modify the terms of this license from time to time and will post notice of material changes somewhere within www.epicgames.com.

#### **10. Editor and End-user Mods.**

(a) The Software includes an editor and associated tools and utilities (the "UnrealEd"). UnrealEd is a really cool feature which allows you to modify the Software or to construct new variations for use with it. These modifications and variations can be both playable and non-playable. UnrealEd is NOT shareware. You may not freely distribute it to any BBS, CD, floppy or any other

media. You may not sell it or repackage it for sale. 28  $\blacksquare$ 

(b) Using UnrealEd, you may create modifications or enhancements to the Software, including the construction of new levels (collectively referred to as "Mods"), subject to the following restrictions:

i. Your Mods must only work with the full, registered copy of the Software, not independently or with any other software.

ii. Your Mods must not contain modifications to any executable file(s).

iii. Your Mods must not contain any libelous, defamatory, or other illegal material, material that is scandalous or invades the rights of privacy or publicity of any third party, nor may your Mods contain, or be used in conjunction with, any trademarks, copyrightprotected work, or other recognizable property of third parties, nor may your Mods be used by you, or anyone else, for any commercial exploitation including, but not limited to, advertising or marketing for a company, product or service.

iv. Your Mods shall not be supported by Infogrames, Epic or any of such parties' affiliates and subsidiaries, and if distributed pursuant to this license your Mods must include a statement to such effect.

v. Your Mods must be distributed solely for free, period. Neither you, nor any other person or party, may sell them to anyone, commercially exploit them in any way, or charge anyone for receiving or using them without prior written consent from Epic Games Inc. You may exchange them at no charge among other end-users and distribute them to others over the Internet, on magazine cover disks, or otherwise for free.

vi. The prohibitions and restrictions in this section apply to anyone in possession of the Software or any of your Mods.

**11. Copyright.** The Software and all copyrights, trademarks and all other conceivable intellectual property rights related to the Software are owned by Infogrames, Epic or such parties' licensors and are protected by United States copyrights laws, international treaty provisions, an army of clones, and all applicable law, such as the Lanham Act. You must treat the Software like any other copyrighted material, as required by 17 U.S.C. section 101 et seq. and other applicable law. Please do not make unauthorized copies. The program you've licensed was produced through the efforts of many people who earn their livelihood from its lawful use. These people like to eat, so don't make copies for others who have not paid for the right to use it. To report copyright violations to the Software Publishers Association, call 1-800-388-PIR8 or write: Software Publishers Association, 1101 Connecticut Ave., Suite 901, Washington, D.C. 20036.

**12. Enjoyment Requirements.** We are aware that there are rumblings and grumblings within the gaming community about heavy handed, legally onerous license agreements. You have our word that this one is as fair and even handed as it gets and, as you have read this far, you know it to be true. Now, be gone from this screen and enjoy the Software, including the UnrealEd.

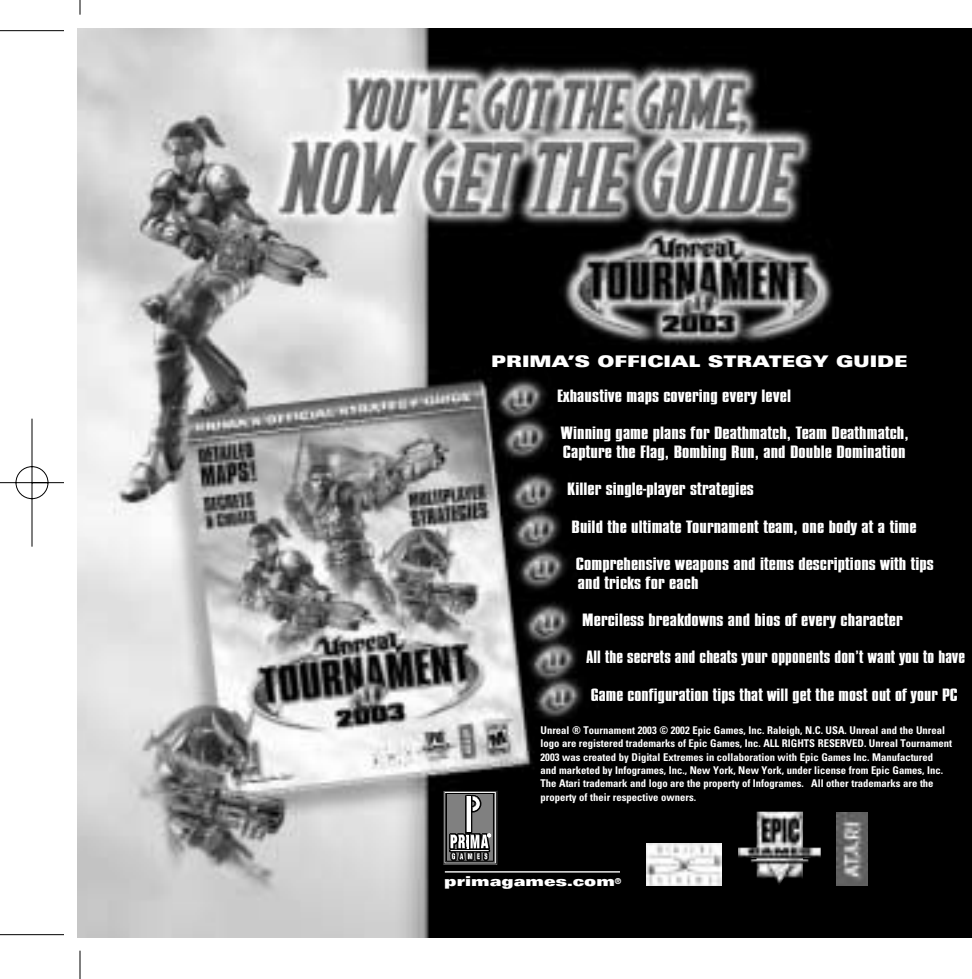

# CHROME SEIZE THE DAY: CRPTURE THE FLAG Send at least two team

#### **SIZE:**Five vs. Five**WEAPONS AVAILABLE:**Assault Rifle, Bio-Rifle, Flak

Cannon, Lightning Gun, Link Gun, Minigun, Rocket Launcher, Shield Gun, Shock Rifle, Translocator **ITEMS AVAILABLE:** Flags (red and blue), Health Pack +25, Shield Pack +50

*A recent addition to the Tournaments, this arena has yet to be fouled by the rusted brown of dried blood or the carbonblack of scorch marks. Let us welcome you to be the first to christen it.*

If you want even more indispensible strategy, check out **Unreal Tournament 2003:** Prima's Official Strategy Guide.

## **SNEAK PEEK!**GAME PLAN

• Send at least two team members to capture the enemy flag. The chances of one making it are better if they enter through different sides of the enemy base, but the chances of both surviving are better if they come in through the same door. If you have the manpower, send a third teammate in for the flag. Two teammates can enter through one door and the third through the other door.

- Your team can reach the enemy flag in three ways: Run up onto the catwalk and run the length of it until you grab the flag, run along the ground to the rear of the catwalk and take the elevator up to the flag, or use your Translocator to get there instantly.
- Once you have the flag, quickly determine if more enemies await on the catwalk oron the ground, and choose the path of least resistance. If you are running along the ground, stay as close to the catwalk as possible to avoid getting shot from above, and beat feet back to your own flag to score the point.

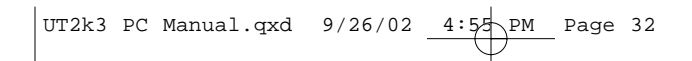

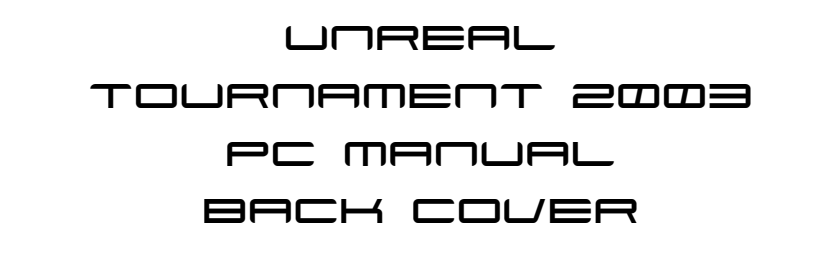